# **2021 CONTROL PROPERTY AND READ POSTER**

**THE a2 MILK COMPANY LIMITED** 

**ANILK COMPRETERED** 

**2 EXECUTE: 2 EXECUTE: 2 EXECUTE: 2 EXECUTE: 2 CONFIDENTIFY 2 CONFIDENT**<br> **2 CONFIDENTIFY 2 COMPANY 2021 At 11:00 and the "Company") 1. Financial statements and Reports to the COMPANY intera NOTICE is hereby given that the 2021 Annual Meeting of shareholders of The a2 Milk Company Limited (the "Company") will be held on Wednesday, 17 November 2021 at 11:00am New Zealand Daylight Time.**

**Due to the ongoing uncertainty around COVID-19 alert levels, including the restrictions on indoor gatherings and travel in Australia and New Zealand, we consider it not prudent or advisable for shareholders to physically attend this year's Annual Meeting. The health and safety of our team and shareholders is of paramount importance.**

Accordingly, this year's Annual Meeting will be a virtual meeting only. Shareholders will be able to join the meeting regardless of their location and participate at the meeting via an online platform provided by the Company's share registrar, Link Market Services Limited, at [www.virtualmeeting.co.nz/a2MC21](http://www.virtualmeeting.co.nz/a2MC21). Shareholders who cannot attend the virtual meeting are encouraged to appoint a proxy to attend online and vote on their behalf.

Further details on how to do so are set out in this Notice of Meeting and the Virtual Annual Meeting Online Portal Guide filed on the market announcement platforms of the NZX and ASX, and available on the Company's website [\(https://thea2milkcompany.com/annual-meetings/\)](https://thea2milkcompany.com/annual-meetings/).

To view the Company's latest financial statements, for the year ended 30 June 2021, please visit <https://thea2milkcompany.com/results> and select the 2021 Annual Report within the Results and reports section of the website.

The Explanatory Notes, which accompany this Notice of Meeting, provide more information on the resolutions which will be put before shareholders.

# **BUSINESS**

#### **The business of the Annual Meeting comprises ordinary business, being:**

#### **1. Financial Statements and Reports**

To receive and consider the Company's financial statements for the year ended 30 June 2021, together with the Directors' and Auditor's reports.

#### **2. Auditor's Fees and Expenses (Resolution 1)**

*To consider and, if thought fit, to pass the following resolution as an ordinary resolution of the Company:*

"That the Directors of the Company be authorised to fix the fees and expenses of the Company's auditor, Ernst & Young, for the ensuing year."

#### **3. Election of Managing Director – David Bortolussi (Resolution 2)**

*To consider and, if thought fit, to pass the following resolution as an ordinary resolution of the Company:*

"That David Bortolussi, who was appointed Managing Director of the Company by the Board during the year, and who will retire at the meeting in accordance with the Company's constitution, be elected as a Director of the Company."

#### **4. Election of Director – Bessie Lee (Resolution 3)**

*To consider and, if thought fit, to pass the following resolution as an ordinary resolution of the Company:*

"That Bessie Lee, who was appointed a Director of the Company by the Board during the year, and who will retire at the meeting in accordance with the Company's constitution, be elected as a Director of the Company."

#### **5. Re-election of Director – Warwick Every-Burns (Resolution 4)**

*To consider and, if thought fit, to pass the following resolution as an ordinary resolution of the Company:*

"That Warwick Every-Burns, who will retire at the meeting by rotation in accordance with the Company's constitution, be reelected as a Director of the Company."

#### **6. General Business**

To consider any other matters that may properly be brought before the meeting.

# **OTHER INFORMATION**

#### **SHAREHOLDERS ELIGIBLE TO VOTE**

Only shareholders who hold ordinary shares in the Company as at 9:00pm New Zealand Daylight Time on Monday, 15 November 2021 will be eligible to vote at the meeting.

#### **VIRTUAL ANNUAL MEETING**

Shareholders (and appointed proxies) will be able to attend and participate at the meeting virtually via an online platform provided by the Company's share registrar, Link Market Services, at [www.virtualmeeting.co.nz/a2MC21.](http://www.virtualmeeting.co.nz/a2MC21) Shareholders will be able to watch the meeting live, and vote and ask questions online, during the meeting. The Company encourages shareholders to make use of this technology and to participate at the meeting via the online platform. If you are attending the virtual Annual Meeting, you will require your CSN/Holder Number for verification purposes.

More information regarding virtual attendance at the meeting (including how to vote and ask questions virtually during the meeting) is available below and in the Virtual Annual Meeting Online Portal Guide filed on the market announcement platforms of the NZX and ASX and also available on the Company's website ([https://thea2milkcompany.com/annual-meetings/\)](https://thea2milkcompany.com/annual-meetings/).

*The Company strongly recommends that shareholders log in to the online portal at least 15 minutes prior to the scheduled start time for the meeting.* 

#### **ATTENDING AND PARTICIPATING IN THE ANNUAL MEETING**

#### **Attending the virtual Annual Meeting**

The virtual Annual Meeting will be viewable from desktops, laptops, mobile devices and tablets.

Shareholders should, in advance of the meeting, ensure they have access to a compatible web browser. Details of the browsers that the platform supports are available in the Virtual Annual Meeting Online Portal Guide. Shareholders can check the current version of their web browser by going to [www.whatismybrowser.com.](http://www.whatismybrowser.com/)

To attend and vote at the virtual Annual Meeting, shareholders will need to have their shareholder number before proceeding. The shareholder number can be found on the top right hand corner of the shareholder's statement and other shareholder communications. Appointed proxies will need their proxy number, which will be provided by Link Market Services prior to the meeting.

Shareholders can register on Wednesday, 17 November 2021 from 10:00am New Zealand Daylight Time. This is 1 hour prior to the meeting.

#### **To access the online platform, shareholders will need to take the following steps:**

 $\equiv$ 

- **1.** Open web browser [www.virtualmeeting.co.nz/a2MC21](http://www.virtualmeeting.co.nz/a2MC21).
- **2.** Log in to the portal using their full name, mobile
	- number, email address, and company name (if applicable).
	- **3.** Read and accept the terms and conditions before clicking on the blue 'Register and Watch Annual Meeting' button.
- $O =$ 
	- **4.** Once logged in, a live video webcast of the meeting will appear on the left-hand side of the screen, with the meeting presentation slides appearing on the right-hand side of the screen. Keep the browser open for the duration of the meeting.

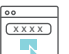

**5.** To get a voting card or to ask a question, shareholders will need their shareholder number or proxy code.

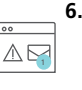

**6.** If the browser is closed, the session will expire. If the shareholder (or appointed proxy) attempts to log in again, they will be sent a recovery link via email for security purposes.

#### **Asking Questions**

Shareholders will have the opportunity to submit questions to the Board, the Company's senior management, and the Company's auditors during the virtual Annual Meeting.

Shareholders may ask questions after they have registered to vote by clicking on the 'Ask a Question' box. Shareholders will need to select the business to which the question relates (either General Business or a specific resolution), type the question in the 'Question' section, and click on the 'Submit Question' button. This will send the question to the Management/Board.

Shareholders wanting to ask a question prior to the meeting, to be addressed at the meeting, should email [meetings@](mailto:meetings%40linkmarketservices.com?subject=) [linkmarketservices.com](mailto:meetings%40linkmarketservices.com?subject=), or complete the question section on the accompanying proxy form, or submit the question online by going to [vote.linkmarketservices.com/ATM](https://vote.linkmarketservices.com/ATM), in each case by 11:00am New Zealand Daylight Time on Monday, 15 November 2021.

The Board will endeavour to address all appropriate questions at the meeting.

#### **VOTING**

#### **Register to vote**

To vote via the online platform during the meeting, shareholders (or appointed proxies) will need to first register to vote by clicking on the 'Get a Voting Card' box at the bottom of the webpage or below the video and entering their shareholder number as validation. Once registered, the shareholder's voting card will appear with all of the resolutions to be voted on by the shareholders at the meeting (as set out in this Notice of Meeting). Shareholders may need to use the scroll bar on the right-hand side of the voting card to scroll up or down to view all resolutions.

#### **Full or partial voting**

Shareholders and proxies can either submit a full vote or a partial vote on each resolution by moving between the 'Full Vote' and 'Partial Vote' tabs at the top of the voting card. To submit a full vote, a shareholder may click on the 'For', 'Against' or 'Abstain' voting buttons under the 'Full Vote' tab.

To submit a partial vote, a shareholder may enter the number of votes they would like to vote for any or all resolutions under the 'Partial Vote' tab. The total number of the votes that a shareholder is entitled to vote will be displayed under each resolution. When the shareholder enters the number of votes in a certain box, it will automatically calculate the total number of votes left.

#### **Submitting your vote**

Once finished entering the votes on the resolutions, shareholders will need to scroll down and click on the 'Cast Vote' or 'Cast Partial Vote' button. Shareholders may edit their voting cards by clicking the 'Edit Card' button at any time before the voting is closed, which will be 5 minutes after the close of the meeting. The un-voted portion of the shareholders' votes (if any) will be submitted as 'No Instruction' and therefore will not be counted.

The Virtual Annual Meeting Online Portal Guide provides a separate detailed overview on how to vote and ask questions during the meeting. The Virtual Annual Meeting Online Portal Guide will be filed on the market announcement platforms of the NZX and ASX and will also be able to be viewed on the Company's website [\(https://thea2milkcompany.com/annual](https://thea2milkcompany.com/annual-meetings/)[meetings/](https://thea2milkcompany.com/annual-meetings/)).

Shareholders can also vote prior to the meeting either by post or online, as described below under "Postal Voting" and "Online Voting".

#### **PROXIES**

A shareholder entitled to attend and vote but who cannot attend the virtual meeting is encouraged to appoint a proxy to attend online and vote on that shareholder's behalf. The proxy need not be a shareholder of the Company.

To appoint a proxy, a shareholder should complete and sign the proxy form enclosed with this notice and return it to the office of the Company's share registrar, Link Market Services, by no later than 11:00am New Zealand Daylight Time on Monday, 15 November 2021. Any proxy form received after that time will not be valid for the meeting.

Shareholders can alternatively complete the proxy form online by following the instructions on the enclosed proxy form. To securely appoint a proxy online, NZX registered holders will need their CSN/Holder number and FIN, and ASX registered holders will need their Holder number and postcode or country of residence, in order to complete the online validation process. Please contact Link Market Services if you need to obtain these details. The contact details for Link Market Services can be found on the enclosed proxy form.

Please refer to the instructions on the enclosed proxy form as to the ways in which the proxy form can be sent to Link Market Services, including instructions on how to appoint your proxy and vote online.

The Chair of the meeting may be appointed as a proxy and intends to vote any undirected/discretionary proxy in favour of each resolution.

#### **CORPORATE REPRESENTATIVE AND ATTORNEY APPOINTMENTS**

A body corporate which is a shareholder, or an attorney of a shareholder, may appoint a representative to attend online and vote at the meeting on its behalf. Any shareholder may appoint an attorney to attend and vote at the meeting on its behalf. Notice of any such appointment should be sent to the Company's share registrar, Link Market Services, as soon as possible, and no later than 11am on Monday, 15 November 2021.

#### **POSTAL VOTING**

A shareholder is entitled to exercise his/her vote at the meeting by casting a postal vote. A postal voting form is incorporated in the proxy form.

To cast a postal vote, a shareholder should complete and sign the postal voting form enclosed with this Notice of Meeting and return it to the office of the Company's share registrar, Link Market Services, by no later than 11:00am New Zealand Daylight Time on Monday, 15 November 2021. Any postal voting form received after that time will not be valid for the meeting. Link Market Services has been authorised by the Board to receive and count postal votes at the meeting.

Please refer to the instructions on the enclosed postal voting form as to the ways in which the postal voting form can be sent to Link Market Services, including instructions on how to appoint your proxy and vote online.

#### **ONLINE VOTING**

Shareholders may elect to lodge their proxy appointment or postal vote online. You will need to go to the website of our share registrar, Link Market Services: [vote.linkmarketservices.com/ATM](https://vote.linkmarketservices.com/ATM).

#### **REQUISITE MAJORITIES**

The resolutions are ordinary resolutions requiring the approval of a simple majority of the votes of those shareholders entitled to vote and voting (virtually, by postal vote, by proxy, attorney or corporate representative) in order for them to be passed.

By order of the Board.

**Mr David Hearn** Chair

Monday, 18 October 2021

# **EXPLANATORY NOTES**

#### **Item 2 – Auditor's Fees and Expenses (Resolution 1)**

Ernst & Young, the current auditor of the Company, will be automatically reappointed under section 207T of the Companies Act 1993. Resolution 1 authorises the Directors to fix the fees and expenses of Ernst & Young as the Company's auditor in accordance with section 207S of the Companies Act 1993.

#### **Item 3 – Election of Managing Director – David Bortolussi (Resolution 2)**

David Bortolussi was appointed as Managing Director by the Board, under clauses 17.2(a) and 23.1 of the Company's constitution, with effect from 8 February 2021. David will retire from office at the Annual Meeting and offers himself for election as required by the Company's constitution and NZX Listing Rule 2.7.1.

The other members of the Board unanimously support David's election.

As David performs an executive role, he will not be an Independent Director if elected.

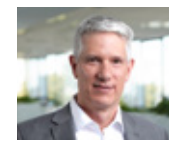

**David Bortolussi** *Managing Director and CEO*

David joined the Company from his most recent role as Group President – International Innerwear, HanesBrands.

He joined Pacific Brands in 2009 initially as Chief Financial & Operating Officer taking over as Managing Director and CEO of the public company in 2014. In 2016, HanesBrands acquired Pacific Brands and expanded David's role to cover Australasia and subsequently its international innerwear operations outside of the Americas.

Prior to this, David spent five years at Foster's Group, where he held the role of Chief Strategy Officer responsible for corporate strategy, M&A, business development and performance improvement. Prior to Foster's Group, David held senior consulting roles at McKinsey & Company and PwC. David's career has largely been focused on the consumer and retail sector in Australia and New Zealand complemented by significant international experience in various markets and categories in China, SE Asia, the EU and the US.

David resides in Australia.

#### **Item 4 – Election of Director – Bessie Lee (Resolution 3)**

Bessie was appointed as a Director by the Board, under clause 17.2(a) of the Company's constitution, with effect from 26 February 2021. Bessie will retire from office at the Annual Meeting and offers herself for election as required by the Company's constitution and NZX Listing Rule 2.7.1.

The other members of the Board unanimously support Bessie's election.

The Board considers Bessie to be an Independent Director.

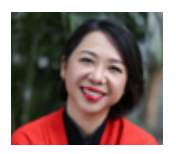

**Bessie Lee** *Independent, Non-executive Director*

Bessie Lee sits on both the Audit and Risk Management Committee and the People and Remuneration Committee.

Bessie is a highly regarded company director and an expert, especially in digital marketing and innovative data management in China, with a diversity of experience. She is the Greater China CEO of Jones Lang LaSalle and a director on the boards of Electrocomponents and Abcam. She was also previously a director at Ecovacs Robotics.

Bessie founded Withinlink Limited in 2015 where she continues to focus on investing and incubating marketing technology start-ups in China, several of which have listed in the past few years. Bessie was previously the CEO of WPP China, the world's leading marketing communications group, focusing on mergers and acquisitions, senior client relations and government relations. Bessie is the recipient of numerous industry awards, including being named The Most Innovative Person in Business in 2019 by the International Entrepreneurs, Creatives and Innovators Association (IECIA).

Bessie resides in China.

#### **Item 5 – Re-election of Director – Warwick Every-Burns (Resolution 4)**

Under the Company's constitution and the NZX Listing Rules, a Director must not hold office (without re-election) past the third annual meeting following the Director's appointment or three years, whichever is longer. Accordingly, Warwick Every-Burns will retire from office at the Annual Meeting and offers himself for re-election.

The other members of the Board unanimously support Warwick's re-election.

The Board considers Warwick to be an Independent Director.

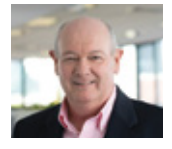

**Warwick Every-Burns** *Independent, Non-executive Director*

Warwick has been a director of the Company since 23 August 2016. He is also Chair of the People and Remuneration Committee and a member of the Audit and Risk Management Committee.

Warwick has been a career Consumer Packaged Goods (CPG) executive of global scale. His executive roles have included a career with The Clorox Company of the USA as Senior Vice President, International, based in the USA and prior to that as VP Asia Pacific. His earlier roles included Managing Director of NationalPak Limited (the Glad Products Company ultimately acquired by Clorox) and a long career with Unilever plc where he was based in Australia. Warwick is a non-executive director of one of the leading international wine companies, the ASX listed Treasury Wine Estates Limited.

Warwick resides in Australia.

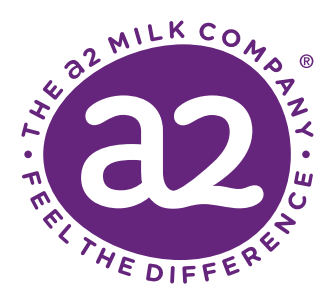

# **thea2milkcompany.com**

The a2 Milk Company Limited (Australian Registered Body Number 158 331 965 – Incorporated in New Zealand)

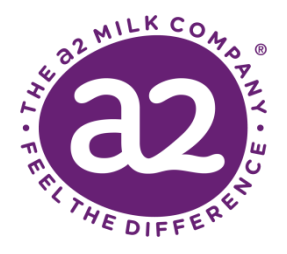

#### **LODGE YOUR PROXY**

#### **Online**

vote.linkmarketservices.com/ATM

#### **Scan & Email** meetings@linkmarketservices.com

**Deliver in person** Link Market ServicesLimited, Rhodes Corporate Park 1A Homebush Bay Drive Rhodes NSW 2138

Use the enclosed envelope or address to: Link Market ServicesLimited Reply Paid 1524 Sydney South NSW 1234 Australia

**Mail**

**SCAN THIS QR CODE WITH YOUR SMARTPHONE AND VOTE ONLINE**

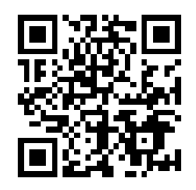

**General Enquiries**

+64 9 375 5998 | enquiries@linkmarketservices.com

#### **PROXY FORM FOR THE 2021 ANNUAL MEETING**

The Annual Meeting of The a2 Milk Company Limited ("**a2MC**" or the "**Company**") will be held on **Wednesday, 17 November 2021 at 9:00am AEDT**. The Annual Meeting will be held online (virtually) rather than at a physical location. Shareholders are able to attend and vote at the Annual Meeting online via the Link Market Services Virtual Annual Meeting platform, at [http://www.virtualmeeting.co.nz/a2MC21.](http://www.virtualmeeting.co.nz/a2MC21) More information regarding virtual attendance and voting at the virtual Annual Meeting is available in the Virtual Annual Meeting Online Portal Guide which will be filed on the ASX and NZX market announcement platforms and be available on the Company's website at *<https://thea2milkcompany.com/market-announcements/>*.

If you propose NOT to attend the virtual Annual Meeting but wish to vote by postal vote or appoint a proxy please complete and return all pages of this form to Link Market Services no later than **9:00am AEDT on Monday, 15 November 2021** (being 48 hours before the commencement of the Annual Meeting). Proxy appointment or Postal Voting can also be completed **online**. Please read the instructions below before completing this form. Please do not appoint a proxy if you are voting by postal vote.

#### **POSTAL VOTE**

As a shareholder entitled to vote at the Annual Meeting, you are entitled to vote by postal vote. You can cast your postal vote online or by one of the other methods noted above. If you return your postal vote without indicating how you wish to vote, or your indication on how to vote is unclear, on any resolution, you will be deemed to have abstained from voting on that resolution. If you complete the postal vote section and also appoint a proxy, then your postal vote will be cast, and your proxy appointment will not be counted. If this form is returned duly signed by a shareholder with voting instructions completed but without indicating that it is a postal vote or a proxy appointment, it will be deemed to be a postal vote.

#### **APPOINTMENT OF PROXY**

A shareholder entitled to attend and vote at the Annual Meeting is entitled to appoint a proxy to attend and vote at the Annual Meeting instead of him/her. A proxy need not be a shareholder of a2MC. Any corporation that is a shareholder of a2MC may appoint a person as its representative to attend the meeting and vote on its behalf, in the same manner as that in which it could appoint a proxy.

#### **Appointing the Chair of the Meeting or a director as your proxy**

If you wish, you may appoint the Chair of the Annual Meeting as your proxy. To do so, please write "Chair of the Meeting" on the line following the words "hereby appoint" in the section on the next page entitled "appoint a proxy to vote on your behalf". The Chair will vote

according to your instructions. If the Chair is not instructed how to vote, he intends to vote in favour of each resolution. If you return this form without directing the proxy how to vote on any particular resolution, the proxy will exercise the proxy's discretion as to whether to vote and, if so, how to vote.

#### **ATTENDING THE MEETING**

You can still attend the meeting online, even if you have cast a postal vote or appointed a proxy, although you will not be able to vote in either of those cases.

#### **SIGNING INSTRUCTIONS FOR PROXYFORMS**

#### **Individual**

This Proxy Form must be signed by the shareholder or his/ her/ its attorney duly authorised in writing.

#### **Joint holding**

This Proxy Form may be signed by either, or on behalf of, the joint shareholders (or their duly authorised attorney).

#### **Power of Attorney**

If this Proxy Form is signed under a power of attorney, a copy of the power of attorney and a signed certificate of non-revocation of the power of the attorney under which the Proxy Form is signed, must be produced to the Company with this Proxy Form.

#### **Body Corporate**

This Proxy Form must be signed by a director or a duly authorised officer acting under the express or implied authority of the shareholder, or an attorney duly authorised by the shareholder.

**Go online to** *vote.linkmarketservices.com/ATM* **to voteorturn over to complete the Postal Vote/Proxy Form**

#### **POSTAL VOTE / PROXY FORM**

#### **STEP 1: CHOOSE TO VOTE BY POSTAL VOTE OR APPOINT A PROXY TO VOTE ON YOUR BEHALF POSTAL VOTING**

I wish to vote by postal vote (please tick the box only if you wish to cast a postal vote instead of appointing a proxy). My voting intention is indicated in the section below entitled "Items of Business – Voting Instructions".

#### **APPOINT A PROXY TO VOTE ON YOUR BEHALF**

I/We being a shareholder of The a2 Milk Company Limited

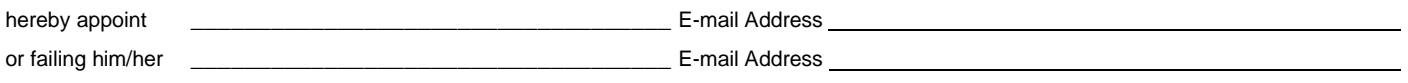

as my/our proxy to vote for me/us on my/our behalf at the Annual Meeting of The a2 Milk Company Limited to be held virtually via an online platform, a[t www.virtualmeeting.co.nz/a2MC21](http://www.virtualmeeting.co.nz/a2MC21) at 9:00am AEDT on Wednesday, 17 November 2021 and at any adjournment of that meeting. Please indicate with a tick in the appropriate boxes below how you wish your proxy to vote. If you wish, you may appoint the "Chair of the Meeting" as your proxy.

#### **STEP 2: ITEMS OF BUSINESS – VOTING INSTRUCTIONS**

#### ORDINARY BUSINESS  $\qquad \qquad$  Tick  $(\checkmark)$  in box to vote To consider and, if thought fit, pass the following resolutions as ordinary resolutions For Against Proxy Abstain of the Company: Discretion 1. That the Directors of the Company be authorised to fix the fees and expenses of the Company's auditor, Ernst & Young, for the ensuing year. 2. That David Bortolussi, who was appointed Managing Director of the Company by the Board during the year, and who will retire at the meeting in accordance with the Company's constitution, be elected as a Director of the Company. 3. That Bessie Lee, who was appointed a Director of the Company by the Board during the year, and who will retire at the meeting in accordance with the Company's constitution, be elected as a Director of the Company. 4. That Warwick Every-Burns, who will retire at the meeting by rotation in accordance with the Company's constitution, be re-elected as a Director of the Company.

#### **STEP 3: SHAREHOLDER QUESTIONS**

Shareholders attending the virtual Annual Meeting will have the opportunity to ask questions during the meeting. If you cannot attend the virtual Annual Meeting but would like to ask a question, or if you are attending and would like to ask a question in advance, you can submit such question by: (1) email to [meetings@linkmarketservices.com;](mailto:meetings@linkmarketservices.com) or (2) online by going to **vote.linkmarketservices.com/ATM** and completing the online validation process; or (3) completing the question section below and returning it to Link Market Services. Questions will need to be submitted by **9:00am AEDT on Monday, 15 November 2021**. The Chair will endeavour to address all appropriate questions at the virtual Annual Meeting

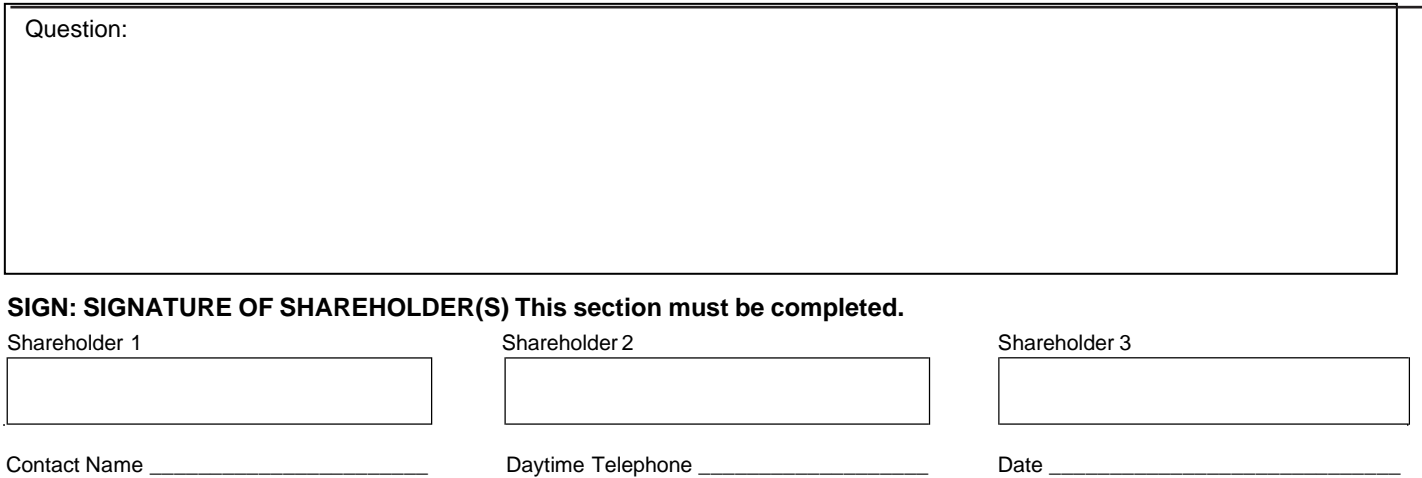

#### **Electronic Investor Communication:**

If you received the Notice of Meeting & proxy by mail and you wish to receive your future communications by email, please provide your email address below:

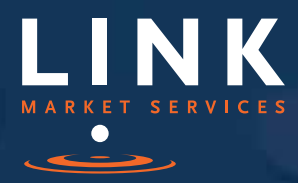

Virtual Annual General Meeting Online Guide

# Virtual Annual General Meeting Online Guide

## Before you begin

Ensure your browser is compatible. You can easily check your current browser by going to the website: whatismybrowser.com

Supported browsers are:

- Chrome Version 44 & 45
- Firefox 40.0.2 and after
- Safari OS X v10.9 "Mavericks" & OS X v10.10 "Yosemite"
- Internet Explorer 9 and up (please note Internet Explorer 8 is not supported)

The virtual meeting is viewable from desktops and laptops. To attend and vote at the virtual annual general meeting you must have:

- NZX registered holders: Shareholder number and authorisation code (FIN)
- ASX registered holders: Shareholder number and postcode

If you are an appointed proxy you will need your proxy number which will be provided by Link Market Services prior to the meeting. **Please make sure you have this information before proceeding.**

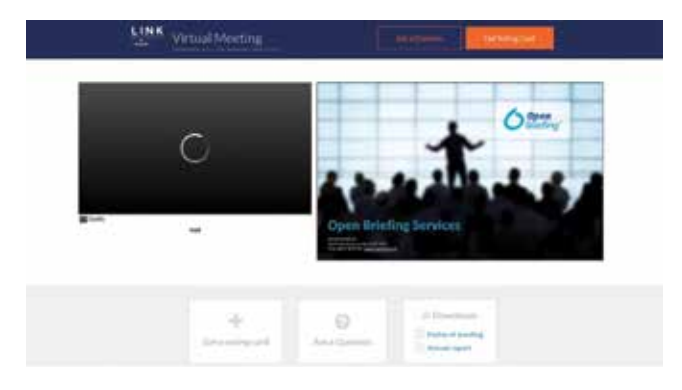

## Step 2

Login to the portal using your full name, email address, and company name (if applicable).

Please read and accept the terms and conditions before clicking on the blue 'Register and Watch Annual General Meeting' button. Once you have logged in you will see:

- On the left a live video webcast of the Annual General Meeting
- On the right the presentation slides that will be addressed during the Annual General Meeting.

**Note:** After you have logged in we recommend that you keep your browser open for the duration of the meeting. If you close your browser, your session will expire. If you attempt to log in again, you will be sent a recovery link via email for security purposes.

## Step 1

Open your web browser and go to virtualmeeting.co.nz and select the relevant meeting.

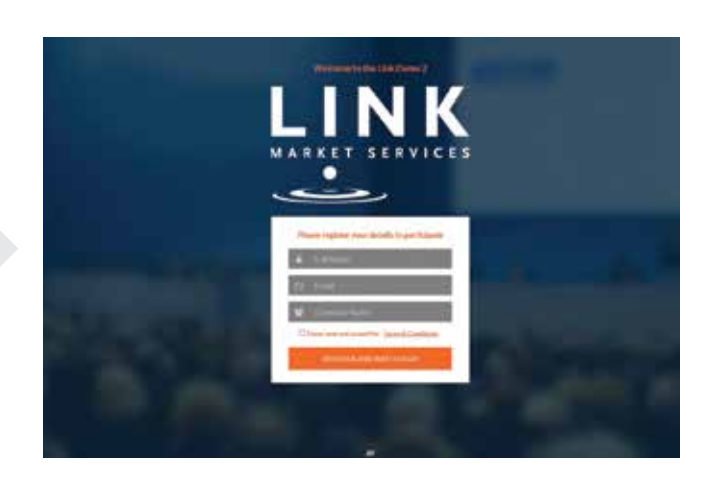

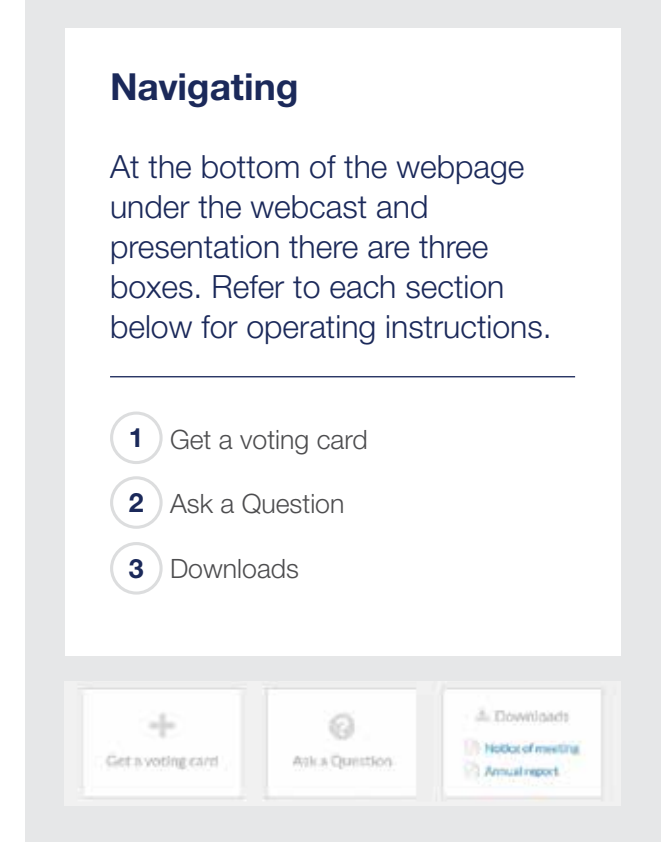

# 1. Get a voting card

To register to vote - click on the 'Get a voting card' box at the top of the webpage or below the videos.

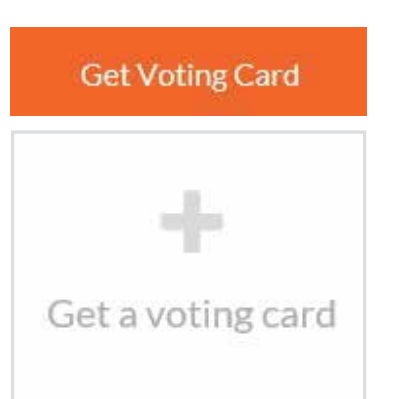

This will bring up a box which looks like this.

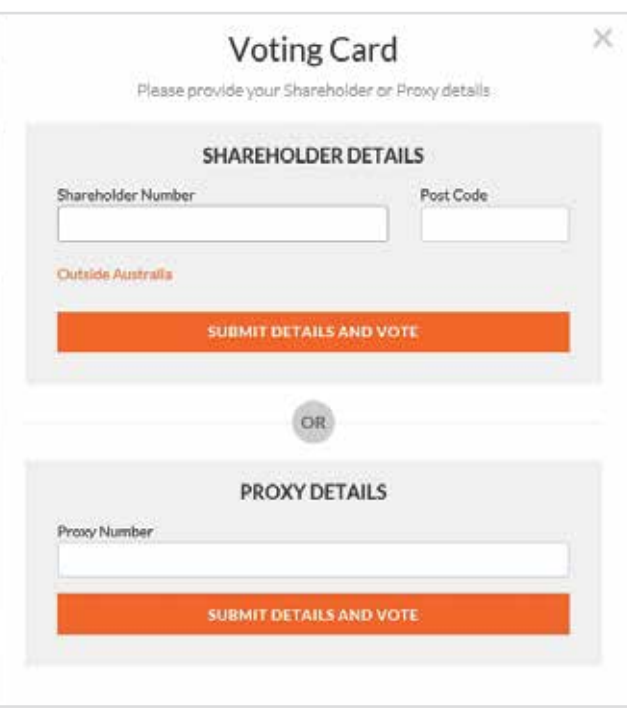

If you are an individual or joint Shareholder you will need to register and provide validation by entering your details in the top section:

- NZX registered holders: Shareholder number and authorization code (FIN)
- ASX registered holders: Shareholder number and postcode

If you are an appointed Proxy, please enter the Proxy Number issued to you by Link Market Services in the PROXY DETAILS section. Once you have entered your appropriate details click the blue 'SUBMIT DETAILS AND VOTE' button.

Once you have registered, your voting card will appear with all of the resolutions to be voted on by Shareholders at the Annual General Meeting (as set out in the Notice of Meeting). You may need to use the scroll bar on the right hand side of the voting card to scroll up or down to view all resolutions.

Shareholders and proxies can either submit a Full Vote or a Partial Vote. You can move between the two tabs by clicking on **'Full Vote'** or **'Partial Vote'** at the top of the voting card.

# Virtual Annual General Meeting **Online Guide**

 $\overline{\mathbf{x}}$ 

**X39210924** 

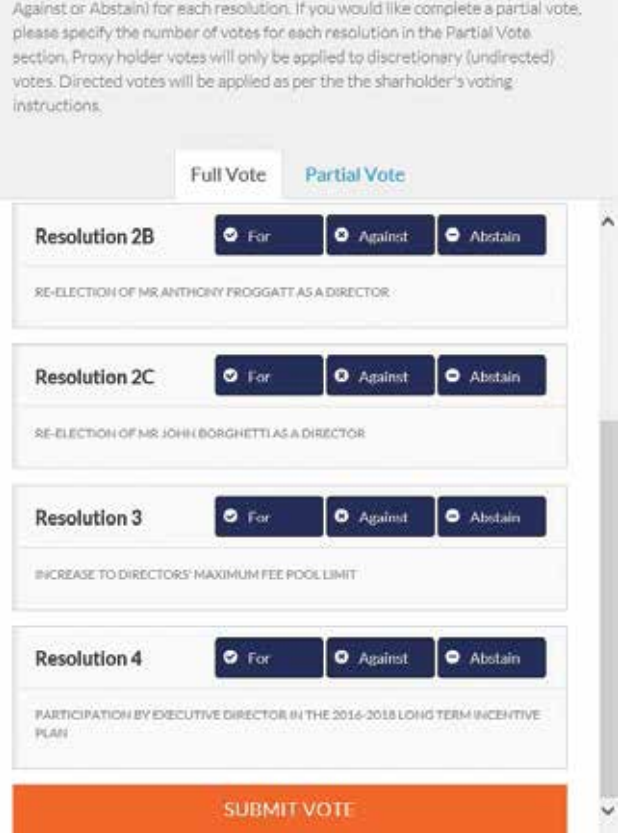

Please complete your vote by selecting the required voting instruction (For,

#### Full Votes

**ADRISA PTYLTD** 

**Voting Card** 

To submit a full vote on a resolution ensure you are in the **'Full Vote'** tab. Place your vote by clicking on the **'For'**, **'Against'**, or **'Abstain'** voting buttons.

#### Partial Votes

To submit a partial vote on a resolution ensure you are in the **'Partial Vote'** tab. You can enter the number of votes you would like to vote (for any or all) resolution/s. The total amount of votes that you are entitled to vote for will be listed under each resolution. When you enter the number of votes in a certain box it will automatically tally how many votes you have left.

Note: If you are submitting a partial vote and do not use all of your entitled votes, the un-voted portion will be submitted as No Instruction and therefore will not be counted.

Once you have finished voting on the resolutions scroll down to the bottom of the box and click the blue **'Cast Vote'** or **'Cast Partial Vote'** button.

**Note:** You are able to close your voting card during the meeting without submitting your vote at any time while voting remains open. Any votes you have already made will be saved for the next time you open up the voting card. The voting card will appear on the bottom left corner of the webpage. The message **'Not yet submitted'** will appear at the bottom of the page.

You can edit your voting card at any point while voting is open by clicking on **'Edit Card'**. This will reopen the voting card with any previous votes made.

If at any point you have submitted your voting card and wish to make a change while voting is still open you can do so by clicking the **'Edit Card'** button and making the required change. Once you have completed your card select the blue **'Cast Vote'** or **'Cast Partial Vote'** button.

The voting card remains editable until the voting is closed at the conclusion of the Annual General Meeting. Once voting has been closed all voting cards, submitted and un-submitted, will automatically be submitted and cannot be changed.

At the conclusion of the Annual General Meeting a red bar with a countdown timer will appear at the top of the Webcast and Slide windows advising the remaining voting time available to shareholders. Please make any changes required to your voting cards at this point and submit your voting cards.

If an additional resolution is proposed during the meeting, there will be a short delay while the resolution is added to the voting card. Once the resolution has been added you will be notified by the Chairman during the meeting. In order to vote on the extra resolution you will need to reopen your voting card to cast your vote by clicking the **'Edit Card'** button.

Note: Registration for the Annual General Meeting and voting opens one hour before the meeting begins.

## 2. How to ask a question

Note: Only shareholders are eligible to ask questions.

You will only be able to ask a question after you have registered to vote. If you would like to ask a question, click on the 'Ask a Question' box either at the top or bottom of the webpage.

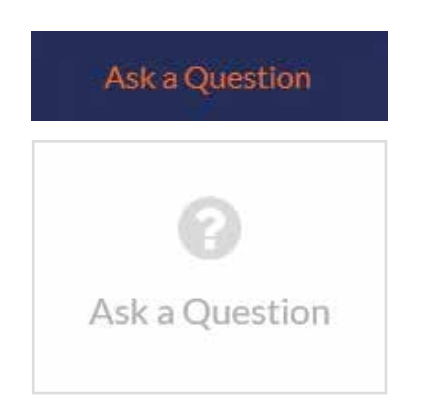

The 'Ask a Question' box will then pop up with two sections for completion.

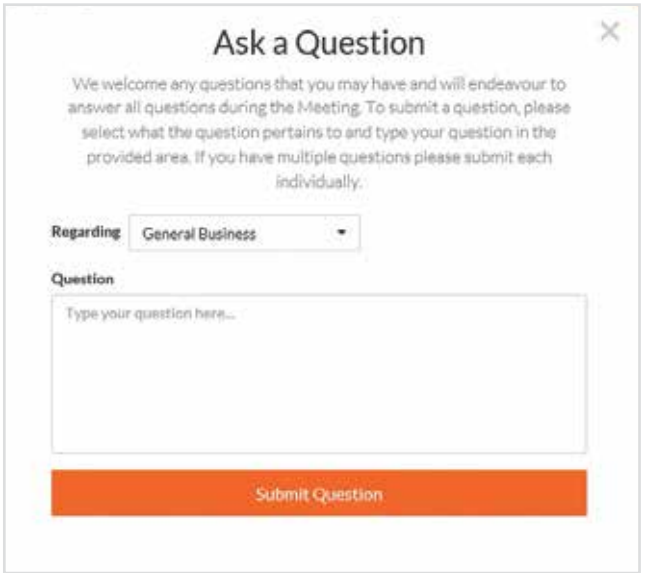

In the 'Regarding' section click on the drop down arrow and select one of the following categories:

- General Business
- Resolution 1 • Resolution 5
	- Resolution 6

• Resolution 4

• Resolution 2 • Resolution 3

After you have selected your question category, click in the 'Question' section and type your question.

When you are ready to submit your question - click the blue 'Submit Question' button. This will send the question to the Management/Board.

Note that not all questions are guaranteed to be answered during the Annual General Meeting, but we will do our best to address your concerns.

Once you have asked a question a 'View Questions' box will appear.

At any point you can click on **'View Questions'** and see all the questions you have submitted. Only you can see the questions you have asked.

Note: You can submit your questions by this method one hour before the meeting begins, if you have registered to vote. You can continue to submit questions up until the close of voting.

If your question has been answered and you would like to exercise your right of reply, you can do so by submitting another question.

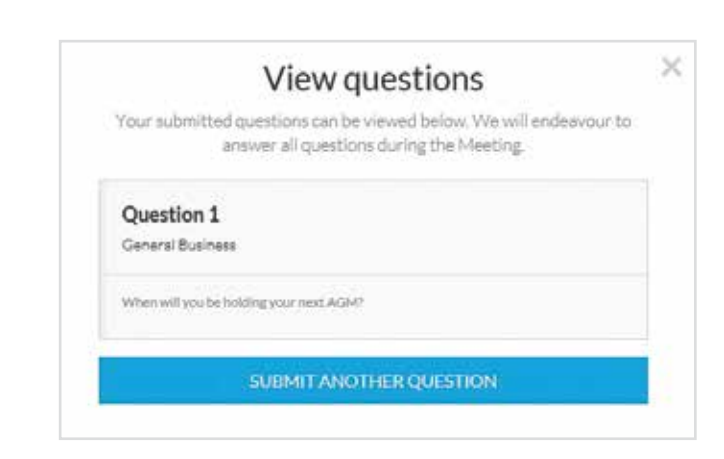

# Virtual Annual General Meeting Online Guide *continued*

## 3. Downloads

If you would like to see the Notice of Annual General Meeting or the Annual Report you can do so here.

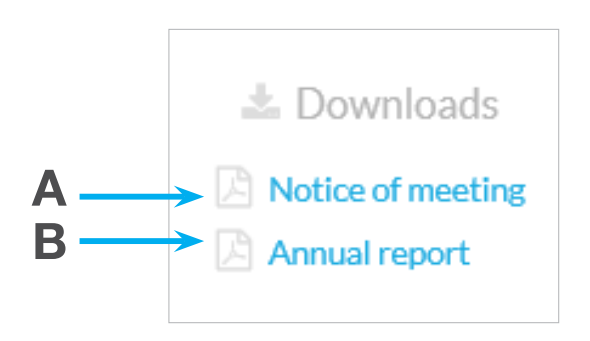

• To download the Notice of Meeting – click A

• To download the Annual Report – click B

When you click on these links the file will open in another tab in your browser.

# Voting closing

Voting will close 5 minutes after the close of the Annual General Meeting.

At the conclusion of the Annual General Meeting a red bar with a countdown timer will appear at the top of the Webcast and Slide screens advising the remaining voting time. If you have not yet submitted your vote at this point, you will be required to do so now.

At the close of the meeting any votes you have placed will automatically be submitted.

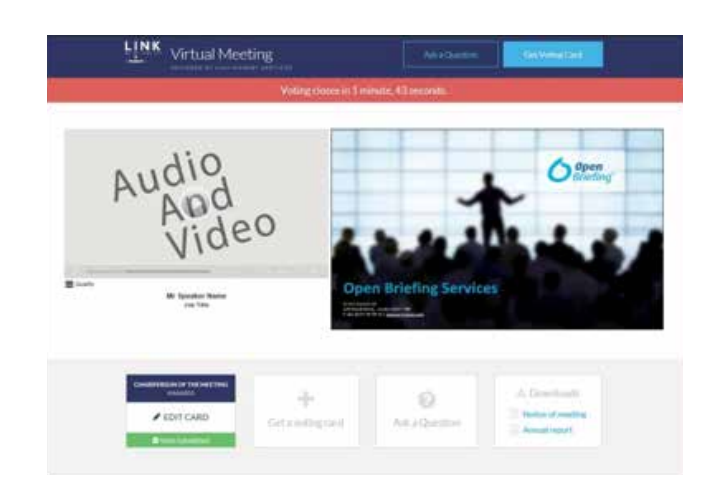

#### Contact us

Australia T +61 2 8280 7100 E info@linkmarketservices.com.au

New Zealand T +64 9 375 5998 E enquiries@linkmarketservices.co.nz

United Arab Emirates T +27 72 6299034 E paular@linkmarketservices.co.za